Pravinya Nurturing Talent

How to start PLMS:

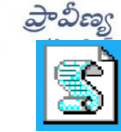

**Start PLMS** • మీ computer లో desktop screen మీద start PLMS

 $\boldsymbol{\hat{X}}$  login దగ్గర క్లిక్ చేసి ఈ క్రింద ఉన్న username మరియు password ను ఉపయోగించాలి.

## **Class-wise usernames and passwords**

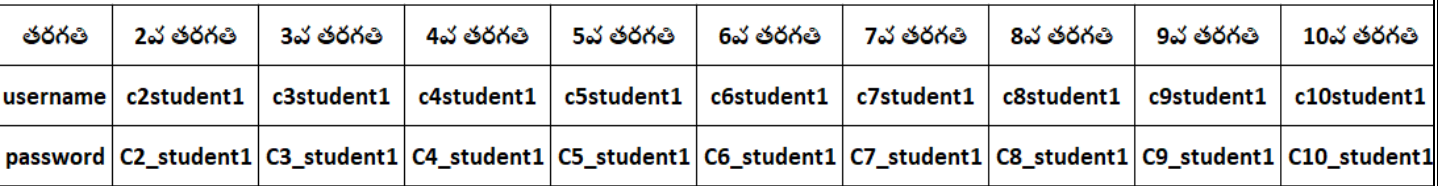

**PLMS Subject Manuals -** ఈ సబజెక్టు మాన్ుువల్్ వివరంగా తరగ్తి వారిగా మరియు సబజెక్టు వారిగా మీ సిలబస్ న్ు PLMS లో మ్యాపింగ్ చేసి ఇవ్వటం జరిగింది. ఈ సబ్జెక్టు మాన్యువల్స్ ఈ క్రింది విధాలుగా మీకు అందుబాటులో ఉన్నాయి.

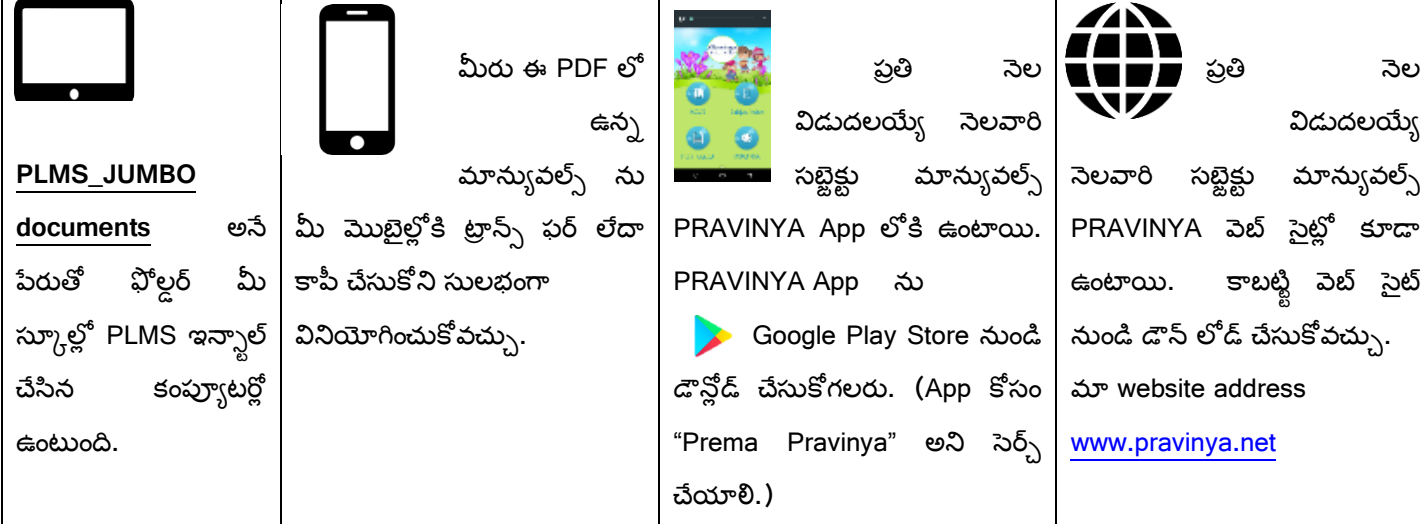

**PLMS User help videos –** PLMS వివిధ సోర్సెస్ నుండి వివిధ రకాలైన కంటెంట్లను కలిగి ఉంది. వీటిలో ప్రతి సోర్స్ కంటెంట్ ఎలా ఉపయోగించాలో తెలుసుకోవడానికి PRAVINYA User help videos చూడగలరు. అన్ని User help videos మీ కంప్యూటర్లో **PLMS\_JUMBO** documents అనే ఫోల్డర్లో మరియు మీకు మేము ఇచ్చే PLMS Documents లో ఉంటాయి.

**PRAVINYA HelpDesk -** PRAVINYA ఎల్లప్పుడూ మీ సేవలో ఉంది. మీరు మమ్మల్ని సంప్రదించవచ్చు-

- ఈ న్ెంబర్్ క్ట మీరు క్ాల్ చేయవచుు **Help Desk no: 8886355039 & 9391971815.**
- మా వెబ్ సైట్లో నుండి కూడా హెల్స్ రిక్వెస్ట్ ఫార్మ్ నింపి పంపవచ్చు. వెబ్ సైట్: <u><http://www.pravinya.net/help-request.html></u>
- హెల్ఫ్ రిక్వెస్ట్ ఫార్మ్ ను PRAVINYA App నుండి కూడా పంపవచ్చు. (Download Prema Pravinya App from Google Play store)

**గమనిక:** 

- 1) PLMS ప్రవేశపెట్టిన కంప్యూటర్లను format చేయరాదు. ఒకవేళ ఏ కారణం చేతనైన format చేయవలసి వస్తే దయచేసి ముందుగా ప్రావీణ్య సంస్థకు తెలియజేయండి.
- 2) PLMS ను ప్రభుత్వ పాఠశాలలకు పూర్తిగా ఉచితంగా ఇవ్వడం జరిగింది. కాబట్టి దీనిని నకలు (copy) లేక అమ్మడం చేయరాదు. ఎవరైనా నకలు (copy) లేక అమ్మడానికి ప్రయత్నించిన దయచేసి మాకు తెలియజేయండి.
- 3) PLMS ను పూర్తిగా ప్రభుత్వ పాఠశాలలకు ఉచితంగా ఇవ్వటం జరిగింది. దీనిని వ్యాపారపరంగా ఉపయోగించరాదు.

Office phone- 040-27062416/ AGM - 9391048190 Email[: info.pravinya@gmail.com](mailto:info.pravinya@gmail.com) Website: [www.pravinya.net](http://www.pravinya.net/)